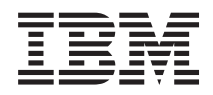

IBM Systems - iSeries Conexión con el iSeries Introducción a iSeries Navigator

*Versión 5 Release 4*

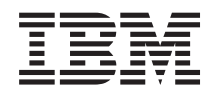

IBM Systems - iSeries Conexión con el iSeries Introducción a iSeries Navigator

*Versión 5 Release 4*

### **Nota**

 $\|$  $\|$  Antes de utilizar esta información y el producto al que hace referencia, lea la información que figura en el apartado ["Avisos",](#page-28-0) en la página 23.

#### **Séptima edición (febrero de 2006)**

Esta edición atañe a la versión 5, release 4, modificación 0 de IBM i5/OS (número de producto 5722-SS1) y a todos los releases y modificaciones subsiguientes hasta que se indique lo contrario en nuevas ediciones. Esta versión no se ejecuta en todos los modelos de sistema con conjunto reducido de instrucciones (RISC) ni tampoco se ejecuta en los modelos CISC.

**© Copyright International Business Machines Corporation 1998, 2006. Reservados todos los derechos.**

# **Contenido**

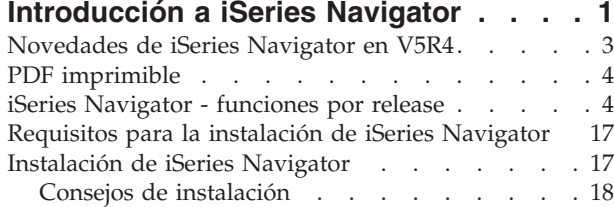

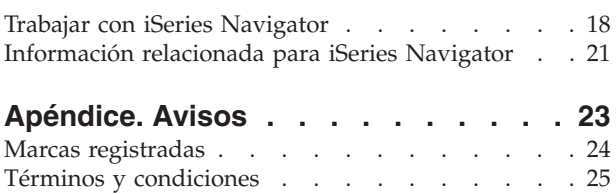

# <span id="page-6-0"></span>**Introducción a iSeries Navigator**

iSeries Navigator es una potente interfaz gráfica para clientes Windows.

Con iSeries Navigator, es posible utilizar los conocimientos sobre interfaces gráficas para gestionar y administrar los servidores.

A continuación se ofrece un ejemplo de la ventana principal de iSeries Navigator:

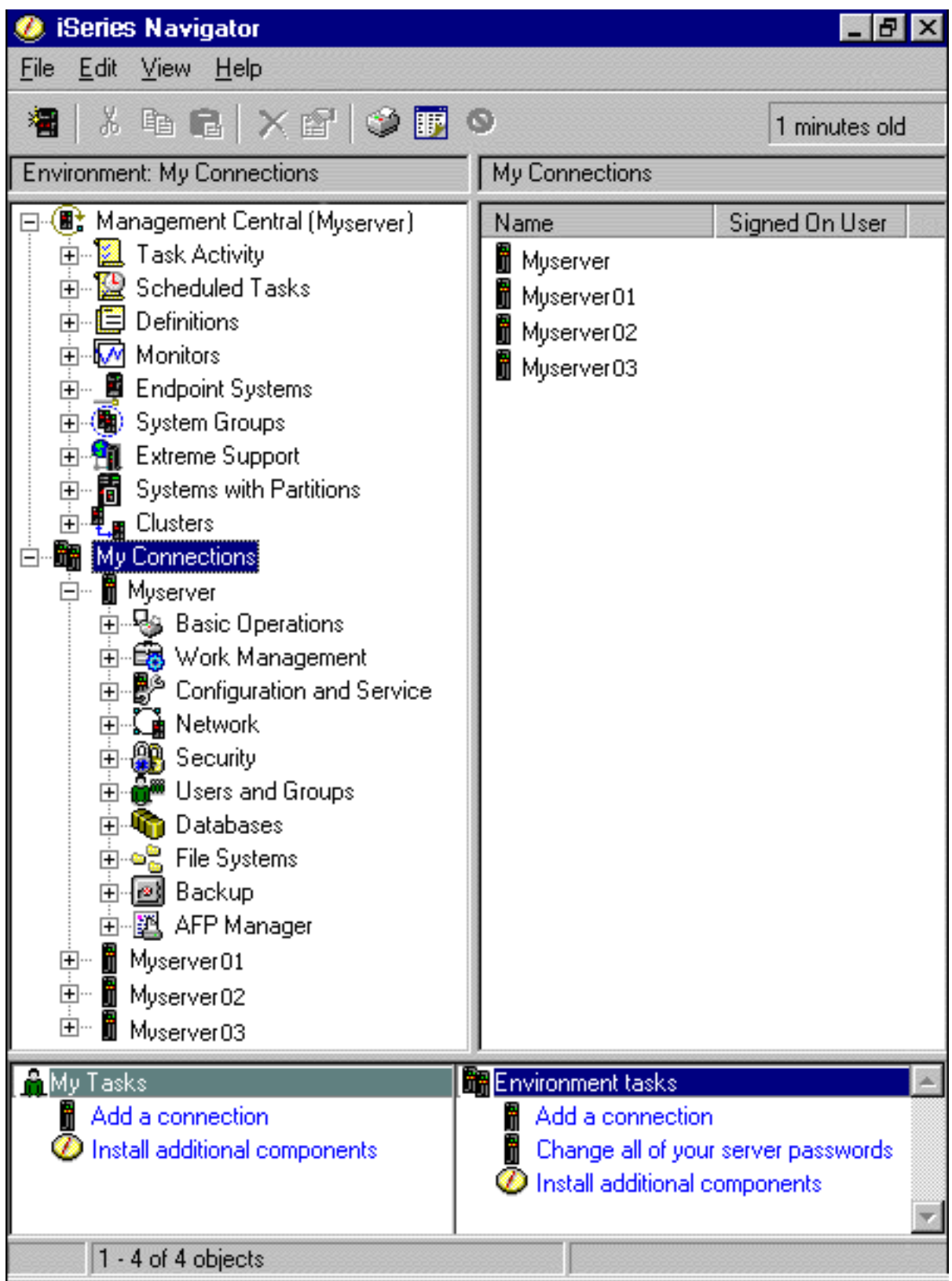

En este ejemplo, puede ver la vista de árbol jerárquico de iSeries Navigator en el panel izquierdo de la ventana. Proporciona una interfaz de usuario familiar para aquellos que tengan experiencia en la utilización de interfaces gráficas. También reduce la necesidad de que los usuarios aprendan la interfaz basada en caracteres. Las funciones de iSeries Navigator incluyen posibilidades de navegación del

<span id="page-8-0"></span>sistema, configuración, gestión de sistemas y supervisión. Para obtener instrucciones paso a paso sobre cómo realizar tareas en iSeries Navigator, consulte la ayuda en línea de iSeries Navigator.

## **Novedades de iSeries Navigator en V5R4**

Vea un resumen de la información nueva y modificada en V5R4 Information Center para iSeries Navigator.

La información nueva y modificada en V5R4 Information Center para iSeries Navigator incluye:

#### **Requisitos para la [instalación](#page-22-0) de iSeries Navigator**

Requisitos de hardware y software de PC actualizados.

#### **[Funciones](#page-9-0) de iSeries Navigator por release**

Anteriormente disponible en la página Web de iSeries Navigator, esta tabla (que muestra las funciones que están disponibles para cada release de i5/OS) ahora forma parte del iSeries Information Center. Cuando utilice iSeries Navigator, encontrará que las funciones disponibles para cualquier servidor iSeries al que esté conectado dependen de la versión de i5/OS que se ejecuta en dicho servidor.

#### **Tareas de iSeries Navigator en la Web**

Ahora puede acceder y llevar a cabo un subconjunto de tareas de iSeries Navigator a través del navegador Web de Internet. La interfaz puede parecer un poco diferente, pero las tareas que pueden realizarse son las mismas. Las siguientes funciones de iSeries Navigator están disponibles para trabajar con ellas en la Web:

- v Mensajes, trabajos de usuario y salida de impresora (en Operaciones básicas)
- v Trabajos activos, trabajos de servidor, colas de salida y subsistemas (en Gestión del trabajo)
- v Valores del sistema y gestión de la hora (en Configuración y servicio)
- v Objetos de base de datos (en Bases de datos)

#### **Consola Intelligent Agents**

Los administradores del sistema ahora puede gestionar uno o más agentes ABLE (Agent Building and Learning Environment) que se ejecutan en un único sistema o a través de una plataforma distribuida. Este nuevo tema del iSeries Information Center proporciona más información sobre los agentes ABLE, cómo configurar el entorno de los agentes y cómo utilizar la consola Intelligent Agents en iSeries Navigator.

Además de la información contenida en la tabla [Funciones](#page-9-0) por release, consulte lo siguiente para obtener más información sobre las funciones nuevas que están disponibles en V5R4 para iSeries Navigator:

### **iSeries [Technical](http://www.ibm.com/eserver/iseries/support) Support**

Sitio Web Busque debajo de Biblioteca en la barra de navegación izquierda y luego debajo de Visiones generales técnicas de iSeries, para obtener una descripción más técnica de las nuevas funciones de V5R4.

#### **Ayuda en línea de iSeries Navigator**

En iSeries Navigator, pulse **Ayuda** → **Temas de ayuda** → **Novedades** para revisar todas las funciones nuevas disponibles en este release de iSeries Navigator.

Consulte también los siguientes temas:

- iSeries Navigator para Wireless: novedades de V5R4
- Tareas de iSeries Navigator en la Web: novedades de V5R4
- Management Central: novedades de V5R4

### <span id="page-9-0"></span>**Cómo ver las novedades o los cambios**

Para ayudarle a ver dónde se han realizado cambios técnicos, esta información utiliza lo siguiente:

- La imagen  $\gg$  para marcar dónde empieza la información nueva o modificada.
- La imagen  $\mathcal K$  para marcar dónde finaliza la información nueva o modificada.

Para obtener más información sobre las novedades o los cambios de este release, consulte el Memorándum para los usuarios.

## **PDF imprimible**

Utilice este tema para ver e imprimir un PDF de esta información.

Para ver o bajar la versión PDF de este documento, seleccione [Introducción](rzaj2.pdf) a iSeries Navigator (aproximadamente 422 KB).

### **Más información**

También puede ver o imprimir cualquiera de los archivos PDF de los siguientes libros rojos:

- Managing OS/400 with [Operations](http://www.redbooks.ibm.com/abstracts/sg246226.html) Navigator V5R1 Volume 1: Overview and More
- Managing OS/400 with [Operations](http://www.redbooks.ibm.com/abstracts/sg246227.html) Navigator V5R1 Volume 2: Security
- Managing OS/400 with Operations Navigator V5R1 Volume 3: [Configuration](http://www.redbooks.ibm.com/abstracts/sg245951.html) and Service
- Managing OS/400 with [Operations](http://www.redbooks.ibm.com/abstracts/sg246564.html) Navigator V5R1 Volume 4: Packages and Products
- Managing OS/400 with Operations Navigator V5R1 Volume 5: Performance [Management](http://www.redbooks.ibm.com/abstracts/sg246565.html)
- Managing OS/400 with Operations Navigator V5R1 Volume 6: [Networking](http://www.redbooks.ibm.com/abstracts/sg246566.html)

### **Guardar los archivos PDF**

Para guardar un archivo PDF en la estación de trabajo para su posterior visualización o impresión:

- 1. Pulse con el botón derecho del ratón sobre el PDF en el navegador (pulse con el botón derecho del ratón en el enlace anterior).
- 2. Pulse **Guardar destino como** si utiliza Internet Explorer. Pulse **Guardar enlace como** si utiliza Netscape Communicator.
- 3. Desplácese al directorio en el que desea guardar el PDF.
- 4. Pulse en **Guardar**.

### **Bajar Adobe Acrobat Reader**

Necesita Adobe Acrobat Reader para ver o imprimir estos PDF. Puede bajar una copia del sitio [Web](http://www.adobe.com/products/acrobat/readstep.html) de [Adobe](http://www.adobe.com/products/acrobat/readstep.html) (www.adobe.com/products/acrobat/readstep.html)  $\mathbf{F}$ .

# **iSeries Navigator - funciones por release**

Cuando utilice iSeries Navigator V5R4, encontrará que las funciones disponibles para cualquier servidor iSeries al que esté conectado dependen de la versión de i5/OS que se ejecuta en dicho servidor. Consulte esta tabla para saber qué funciones están disponibles para cada release de i5/OS.

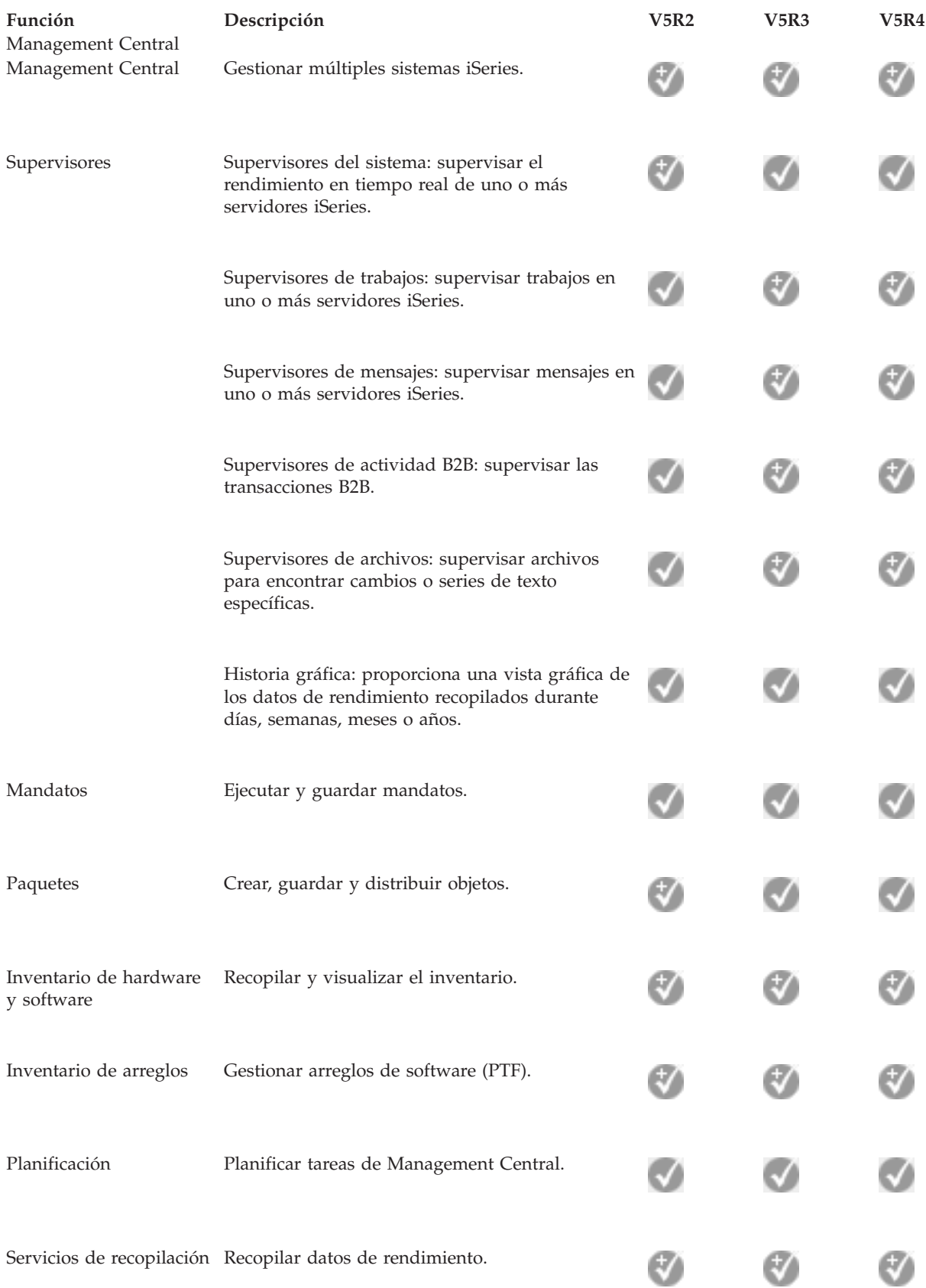

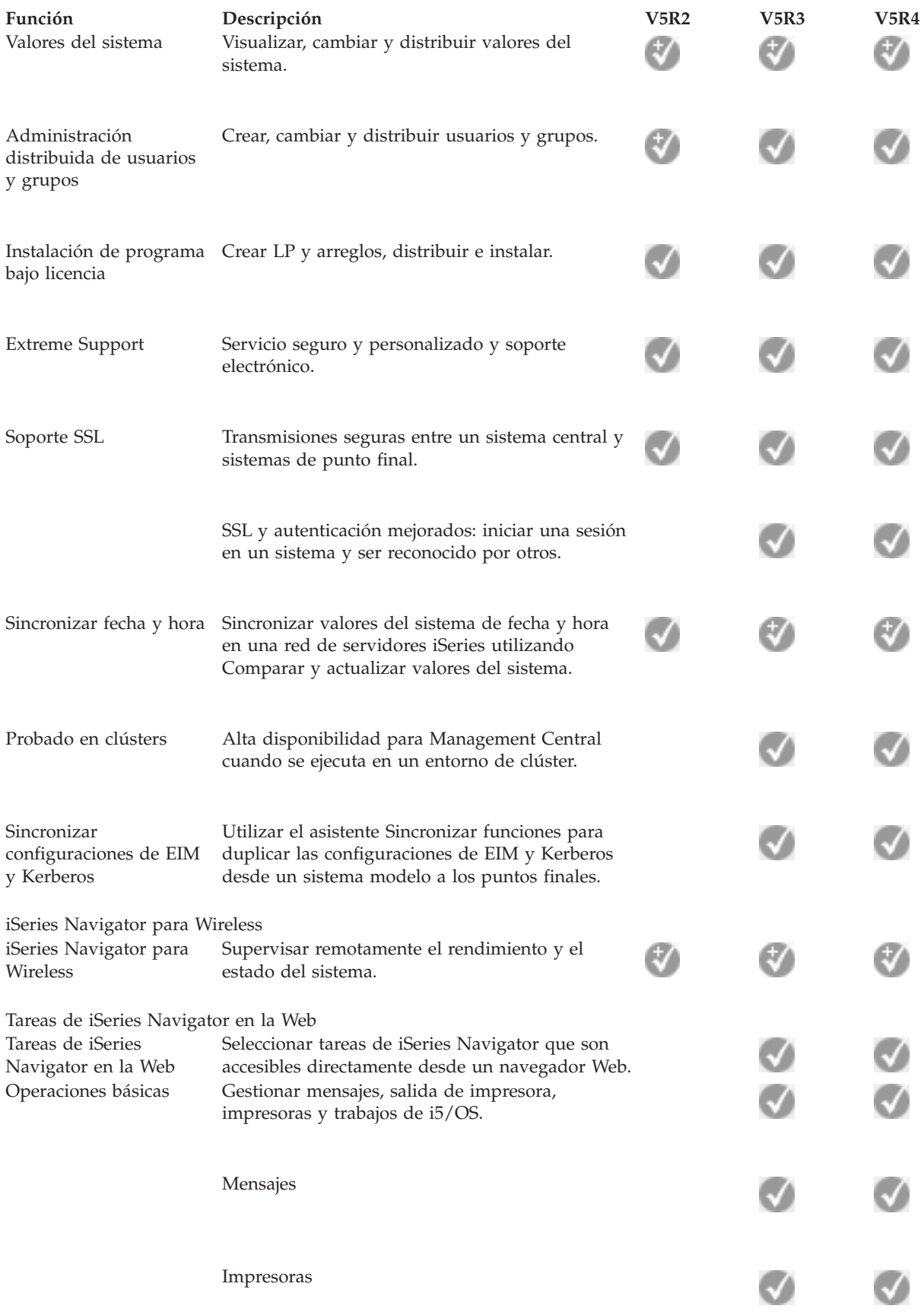

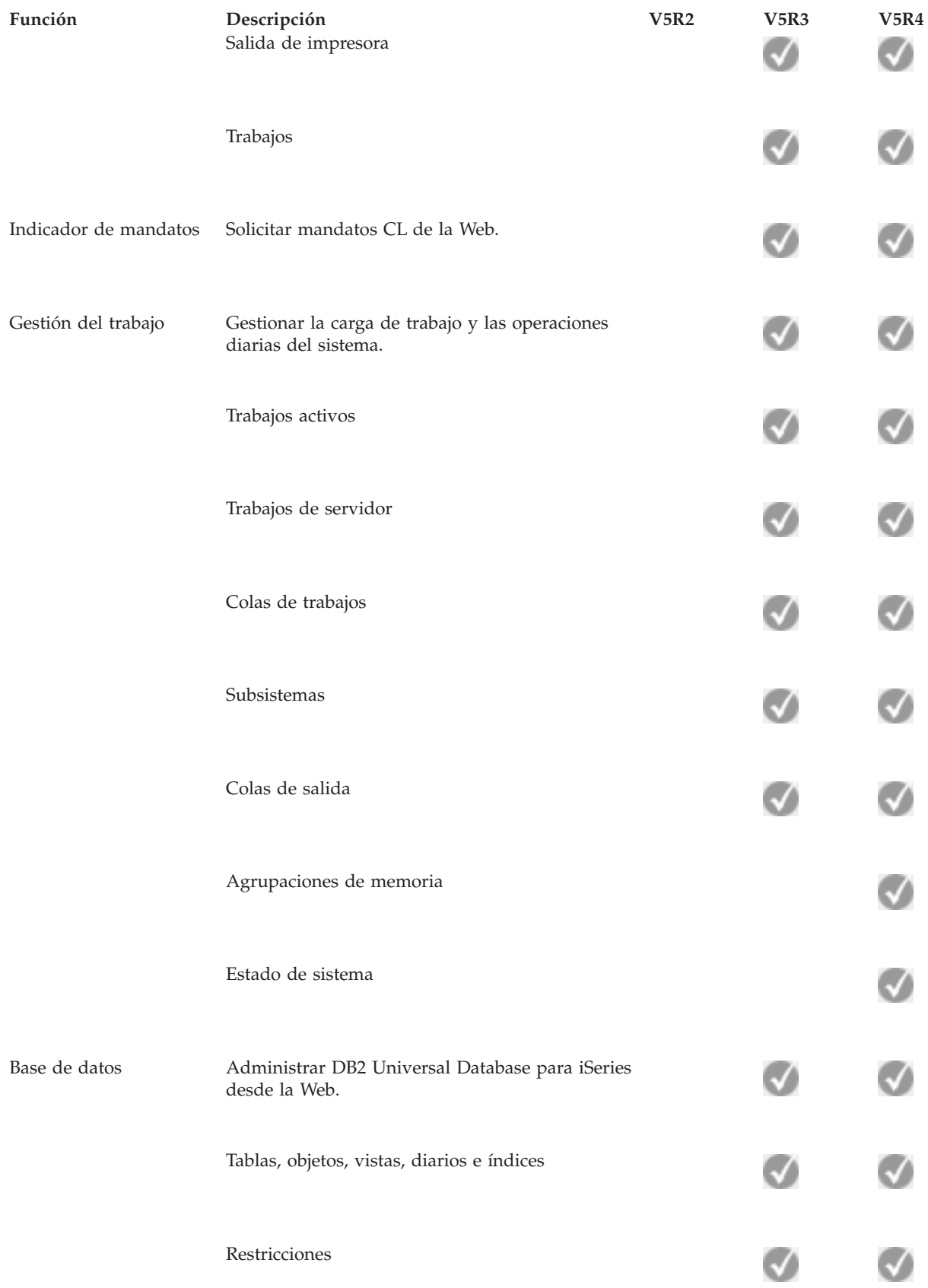

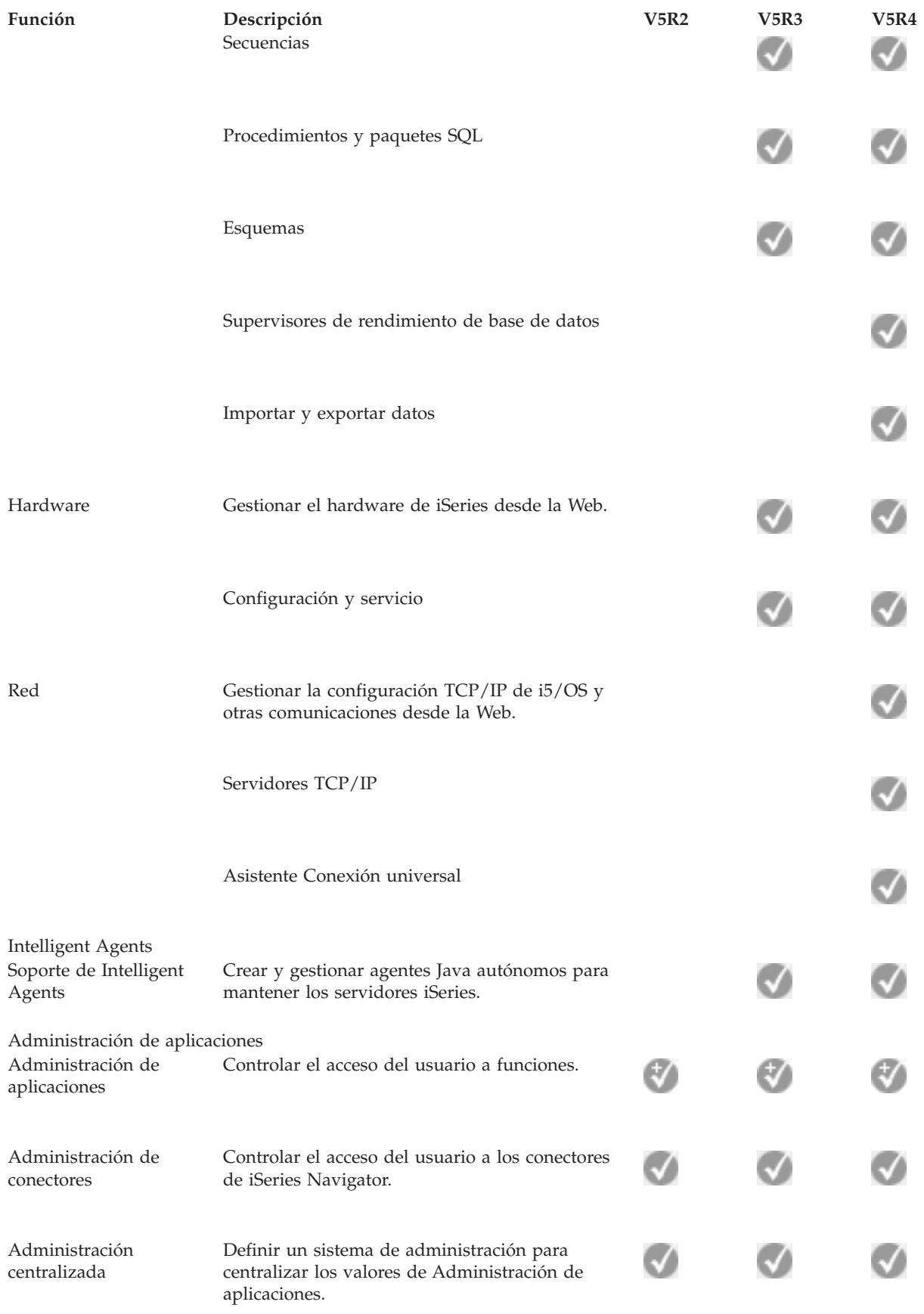

Operaciones básicas

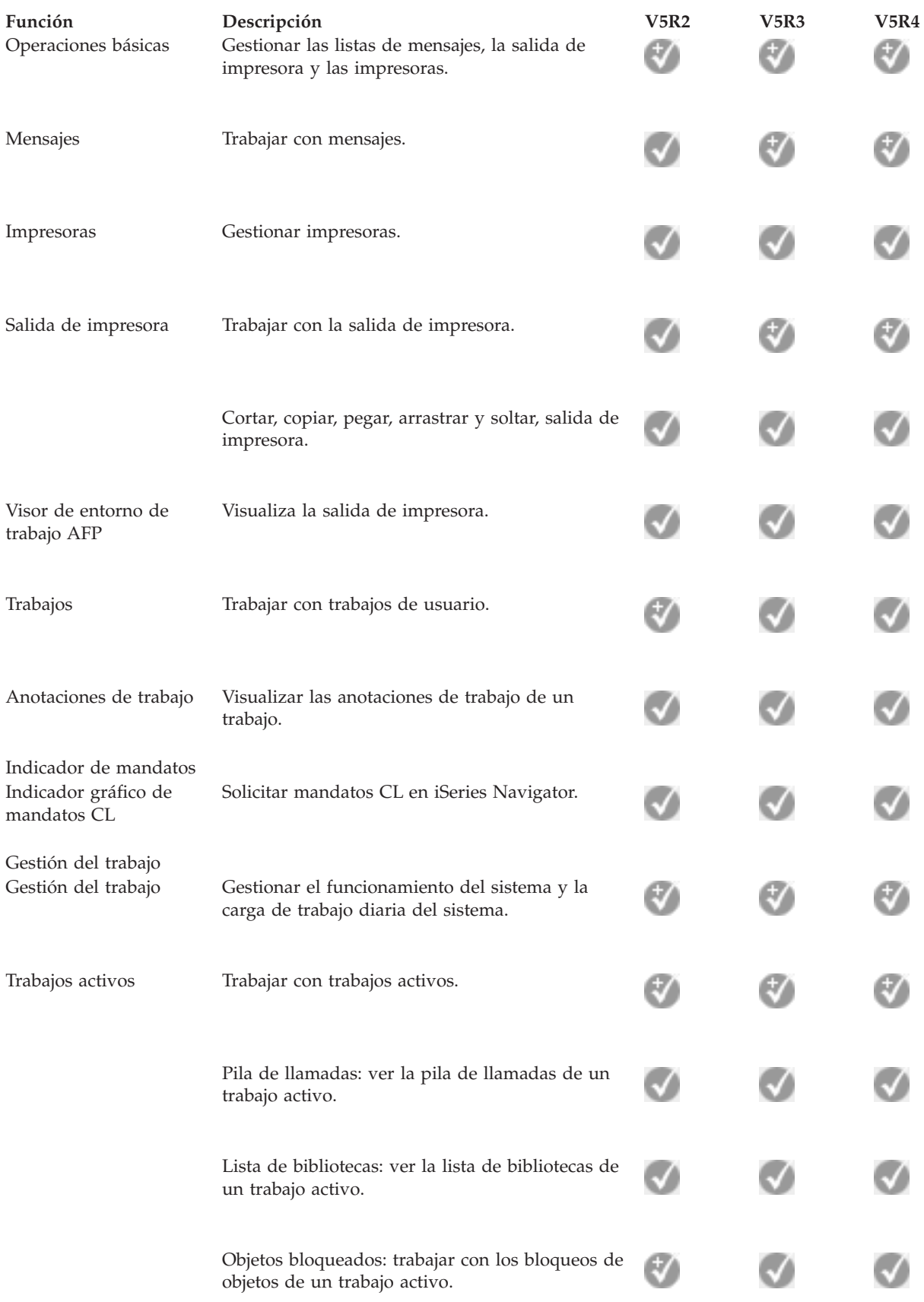

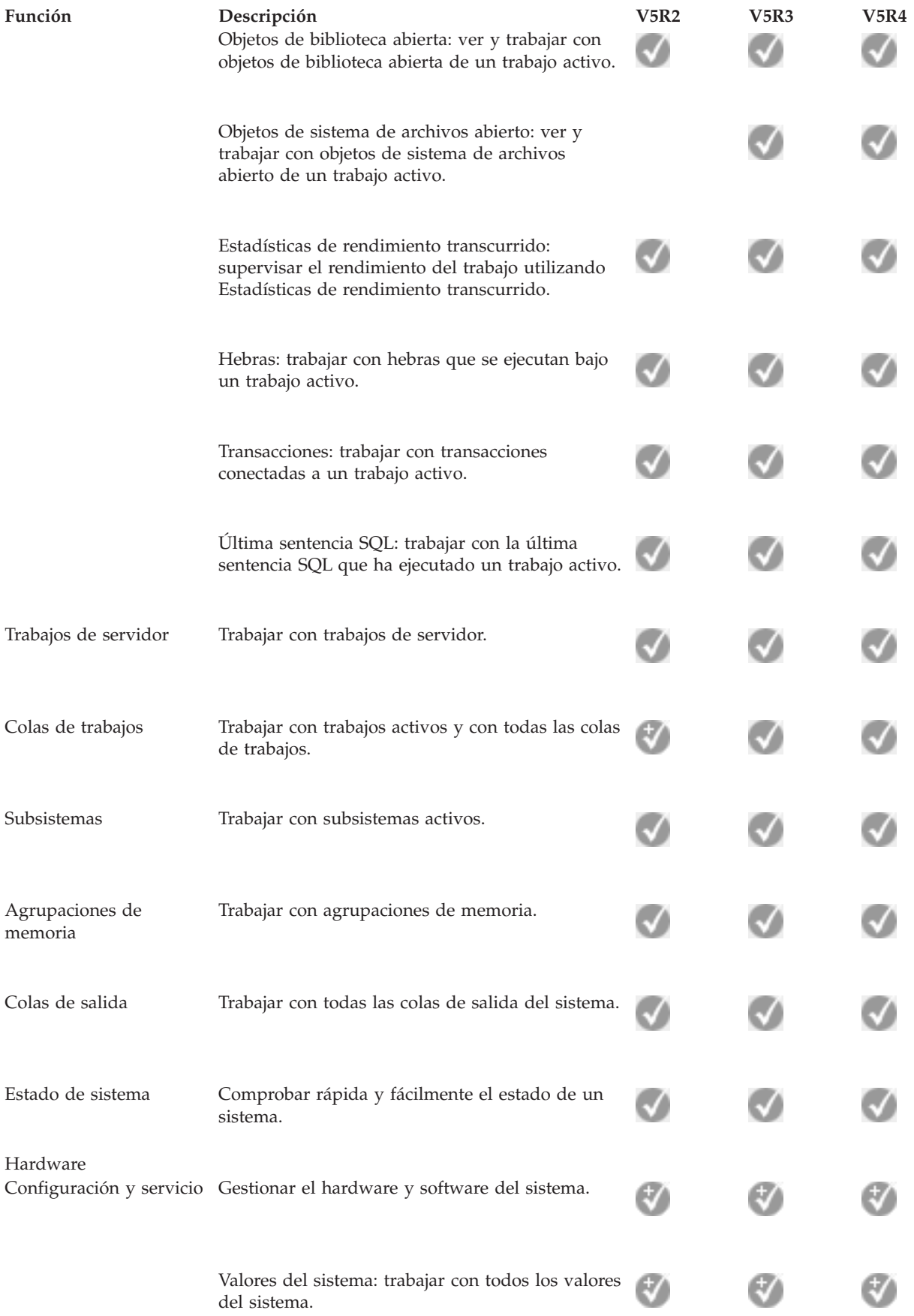

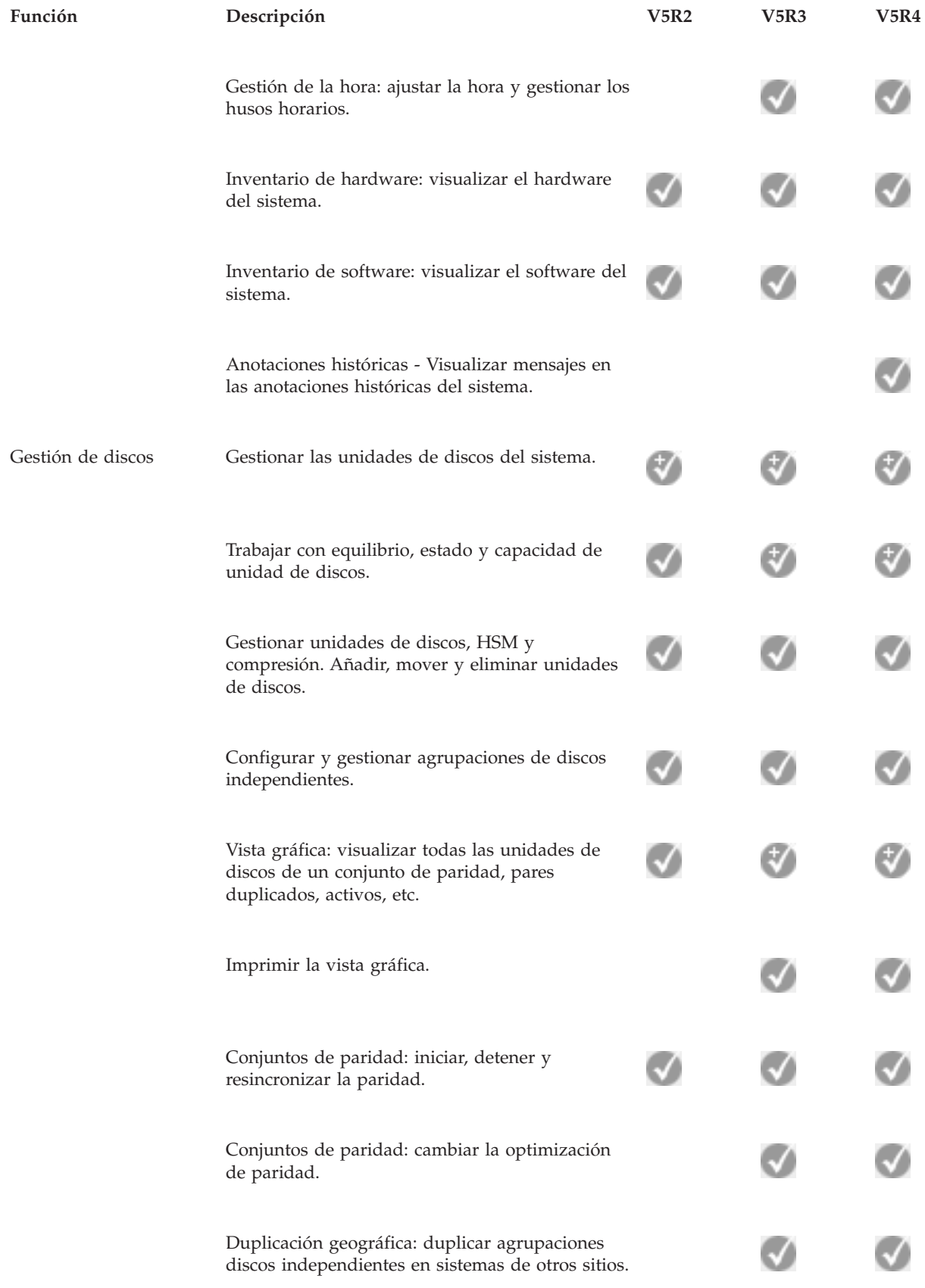

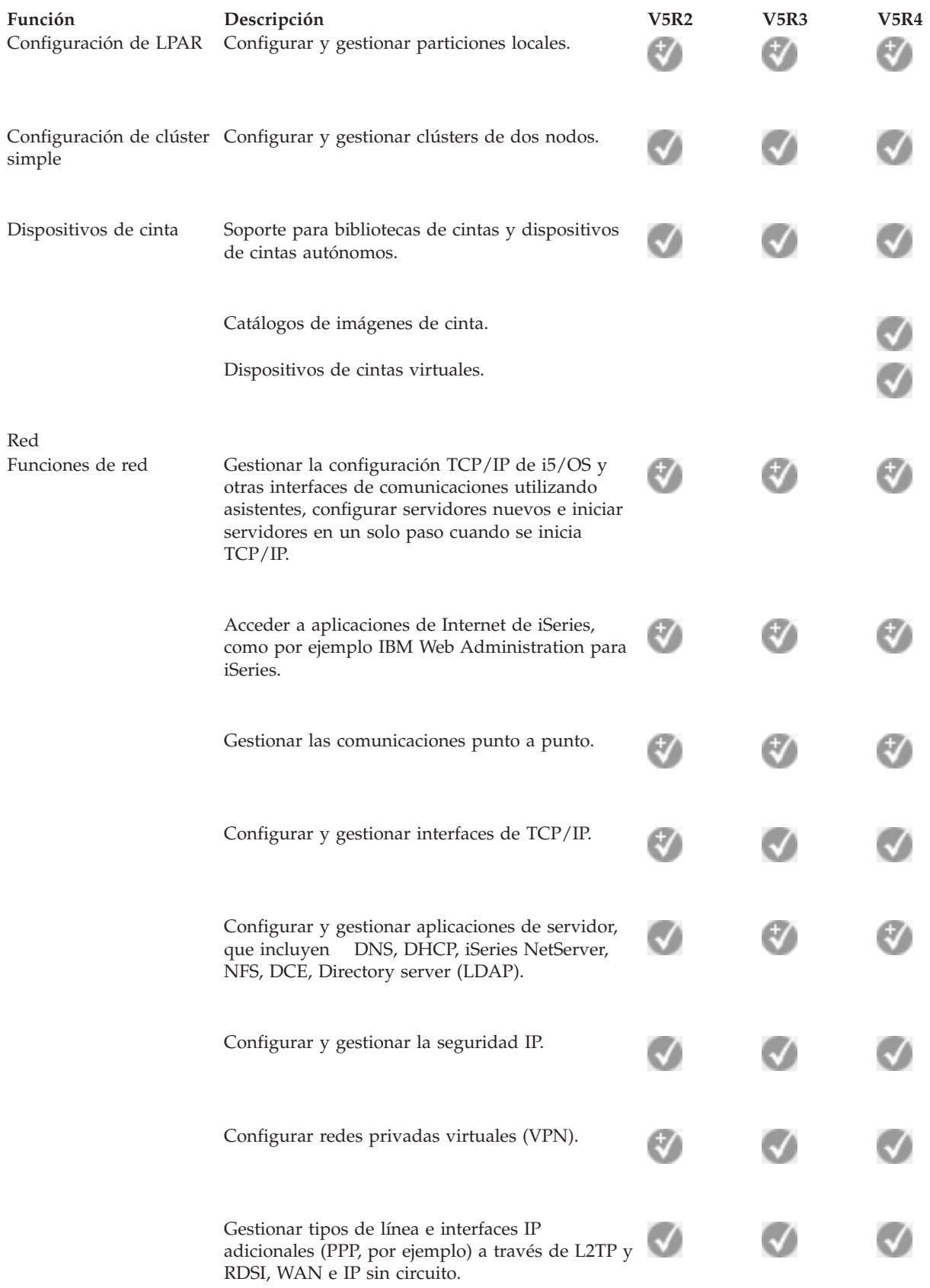

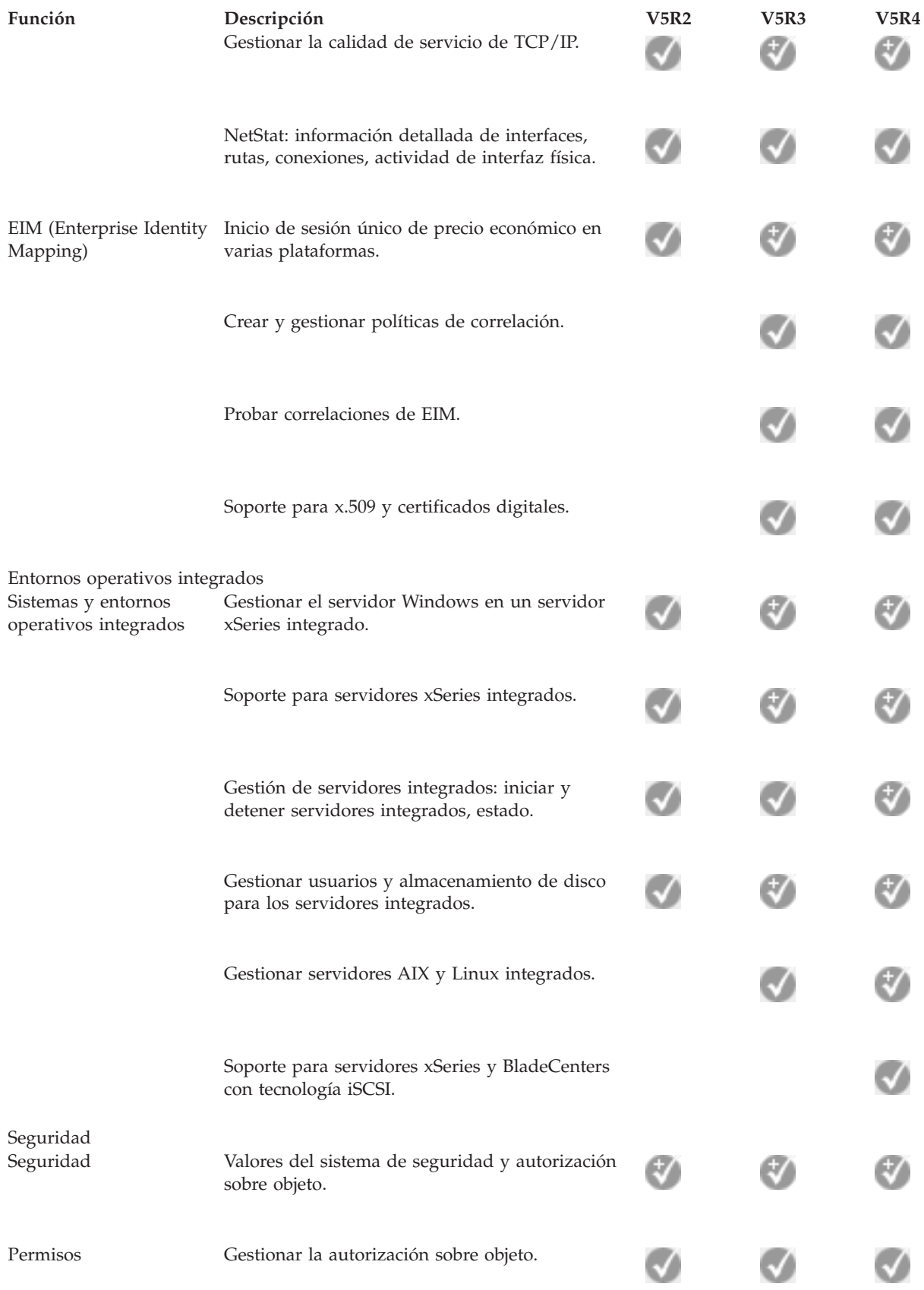

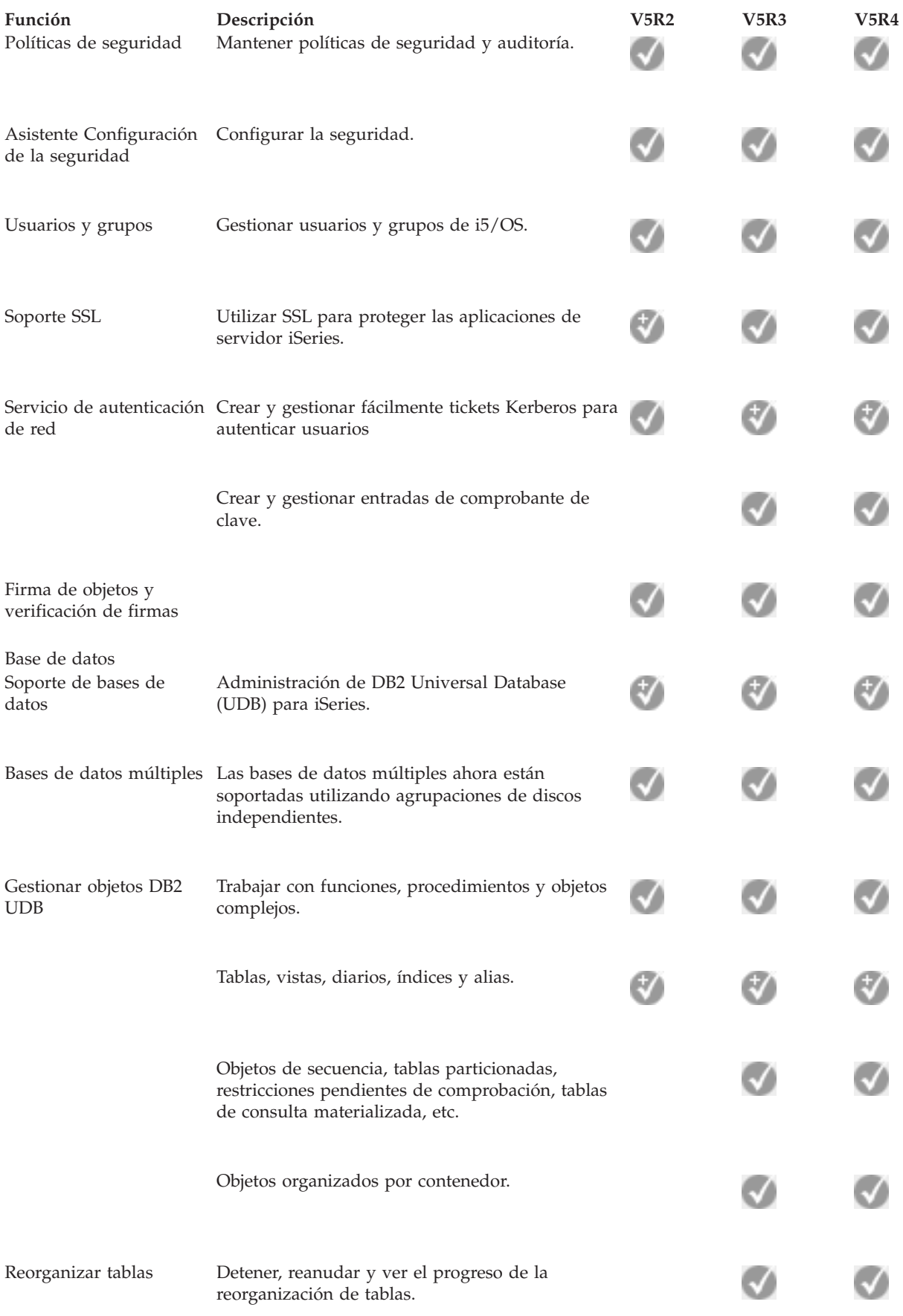

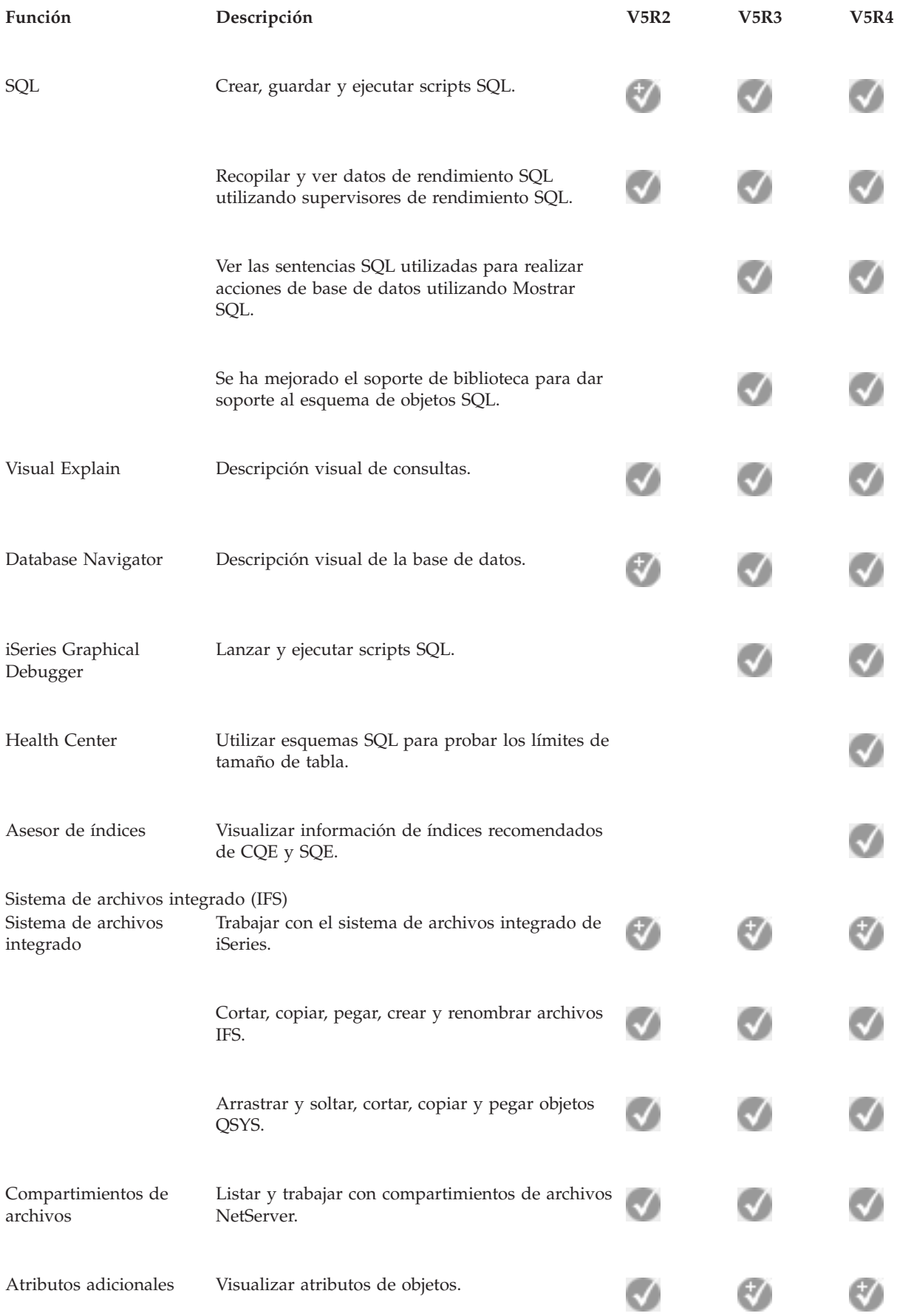

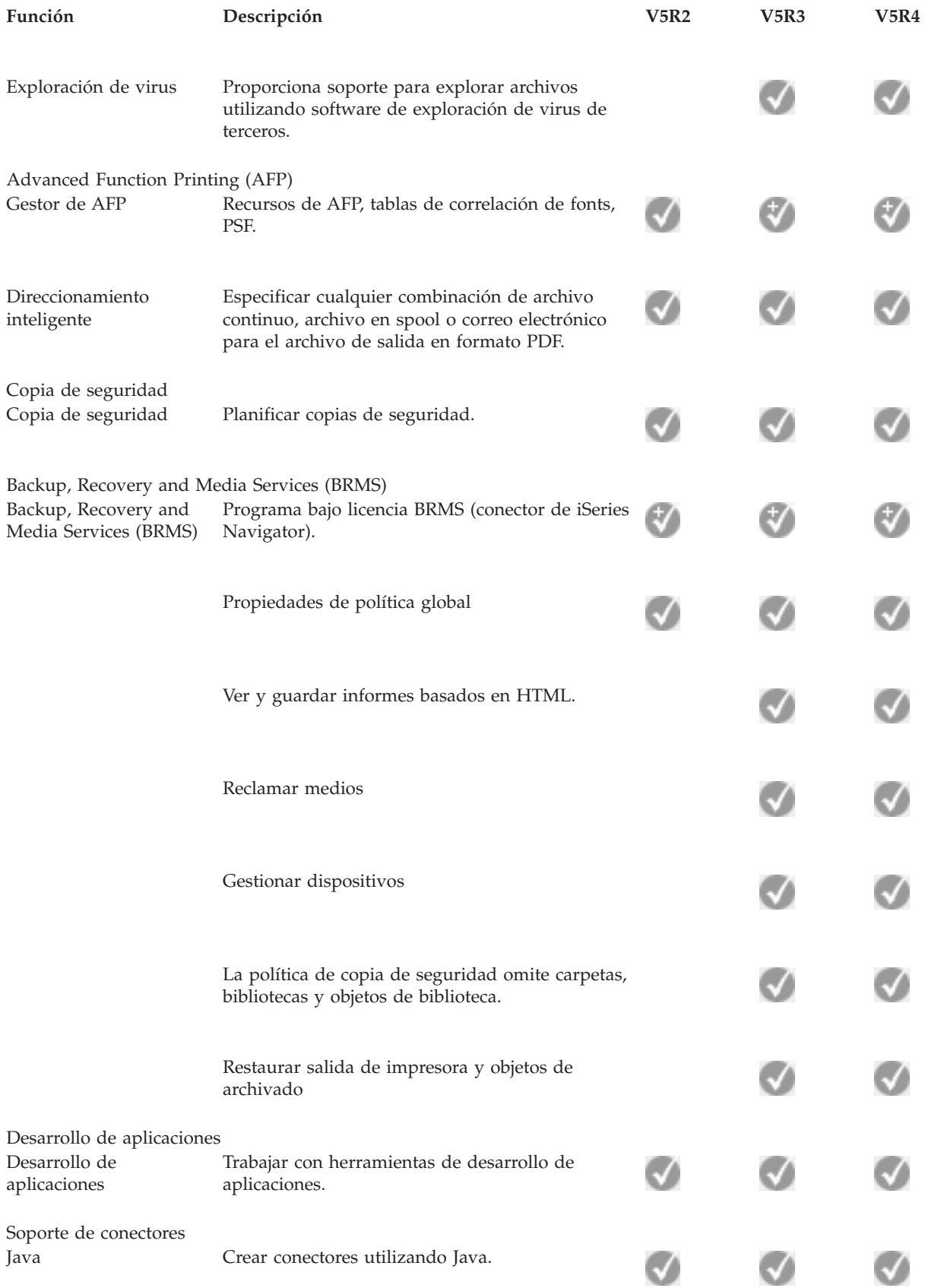

<span id="page-22-0"></span>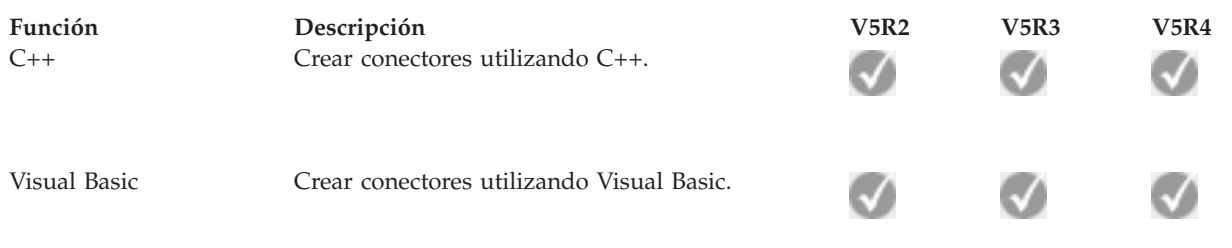

# **Requisitos para la instalación de iSeries Navigator**

Revise los requisitos de hardware y software del PC para instalar iSeries Navigator.

Para instalar y utilizar iSeries Navigator, el PC debe ejecutar uno de los siguientes sistemas operativos Windows:

Windows NT 4.0 Windows 2000 Windows XP Windows Server 2003 (PC de 32 bits) Windows Server 2003 (PC de 64 bits).

Consulte Prerrequisitos para configurar el PC para iSeries Access para Windows si desea conocer los requisitos de procesador, memoria y nivel de paquete de servicio para cada sistema operativo.

#### **Conceptos relacionados**

Prerrequisitos para configurar el PC para iSeries Access para Windows

#### **Tareas relacionadas**

"Instalación de iSeries Navigator"

Iniciación a la gestión y administración del servidor desde el PC. Una vez completada la instalación, la ayuda en línea de iSeries Navigator dispone de información sobre tareas concretas.

# **Instalación de iSeries Navigator**

Iniciación a la gestión y administración del servidor desde el PC. Una vez completada la instalación, la ayuda en línea de iSeries Navigator dispone de información sobre tareas concretas.

Todos los componentes de iSeries Navigator se incluyen en iSeries Access para Windows. Siempre que el PC cumpla los requisitos de hardware y software, el primer paso consistirá en instalar los componentes de iSeries Navigator al instalar iSeries Access para Windows en el PC.

**Nota:** Debe tener instalado iSeries Access para Windows en el sistema desde el que vaya a **instalar** iSeries Navigator. Sin embargo, iSeries Access para Windows no es necesario en los sistemas a los que se vaya a **conectar** con iSeries Navigator. El único requisito de software para estos sistemas es la opción de servidores de sistema principal de i5/OS (opción 12 cuando se instala el sistema operativo i5/OS).

Para instalar iSeries Navigator en el PC, siga las instrucciones para instalar iSeries Access para Windows en el PC. Si instala iSeries Navigator por primera vez, asegúrese de realizar las siguientes selecciones:

- 1. Seleccione la opción de instalación **Personalizada** durante la instalación de iSeries Access para Windows.
- 2. En la ventana **Selección de componentes**, sólo algunos de los subcomponentes de iSeries Navigator están preseleccionados para instalarse. Pulse el recuadro de color gris situado junto a **iSeries Navigator** para eliminar las selecciones predeterminadas.
- <span id="page-23-0"></span>3. Vuelva a pulsar el recuadro que está junto a **iSeries Navigator**. Se seleccionan todos los subcomponentes individuales de iSeries Navigator.
- 4. Deseleccione todos los subcomponentes que no desee instalar.

Si en el PC tiene instalado un release anterior de iSeries Navigator, puede elegir la opción de instalación **Actualización básica** para actualizar los componentes instalados previamente al nuevo release. Para añadir o eliminar componentes, elija **Actualización selectiva.**

### **Conceptos relacionados**

iSeries Access para Windows

["Requisitos](#page-22-0) para la instalación de iSeries Navigator" en la página 17

Revise los requisitos de hardware y software del PC para instalar iSeries Navigator.

"Trabajar con iSeries Navigator"

Una visión general de las posibilidades que ofrece iSeries Navigator, tratadas en Information Center.

### **Tareas relacionadas**

Instalar iSeries Access para Windows en el PC

# **Consejos de instalación**

- v Si selecciona la opción de instalación **Típica**, sólo se instalarán los siguientes componentes de iSeries Navigator:
	- Soporte base de iSeries Navigator
	- Operaciones básicas (mensajes, salida de impresora, impresoras y trabajos)
- v Para instalar componentes adicionales tras instalar iSeries Navigator, utilice la **Instalación selectiva** de iSeries Access.
- v Si tiene dificultad para leer los fonts de algunas ventanas, intente utilizar una resolución de pantalla de 1024x768 o superior.

Una vez que haya completado la instalación de iSeries Navigator, tendrá que añadir conexiones de servidor. Para añadir conexiones a iSeries Navigator:

- 1. Efectúe una doble pulsación en el icono de **iSeries Navigator** que hay en el escritorio de Windows.
- 2. Pulse en **Sí** para crear una conexión.
- 3. Siga las instrucciones del asistente Añadir conexión.
- 4. Para añadir otra conexión de servidor, pulse **Archivo** → **Conexión a servidores** → **Añadir conexión** en la ventana principal de iSeries Navigator.

Una vez tenga instalado y en funcionamiento iSeries Navigator, consulte la ayuda en línea de iSeries Navigator para obtener información sobre tareas concretas.

# **Trabajar con iSeries Navigator**

Una visión general de las posibilidades que ofrece iSeries Navigator, tratadas en Information Center.

iSeries Navigator proporciona una potente suite de funciones para llevar a cabo las tareas de administración del sistema. Una vez que haya instalado iSeries Navigator, utilice la ayuda en línea para obtener instrucciones paso a paso para todas las tareas individuales que puede realizar con el método GUI en iSeries Navigator. En la ventana principal de iSeries Navigator, pulse en **Ayuda** → **Temas de ayuda** → **¿Qué puedo hacer con...?**

Para ver los enlaces a la información conceptual relacionada del Information Center, siga leyendo.

**Conceptos acerca de iSeries Navigator**

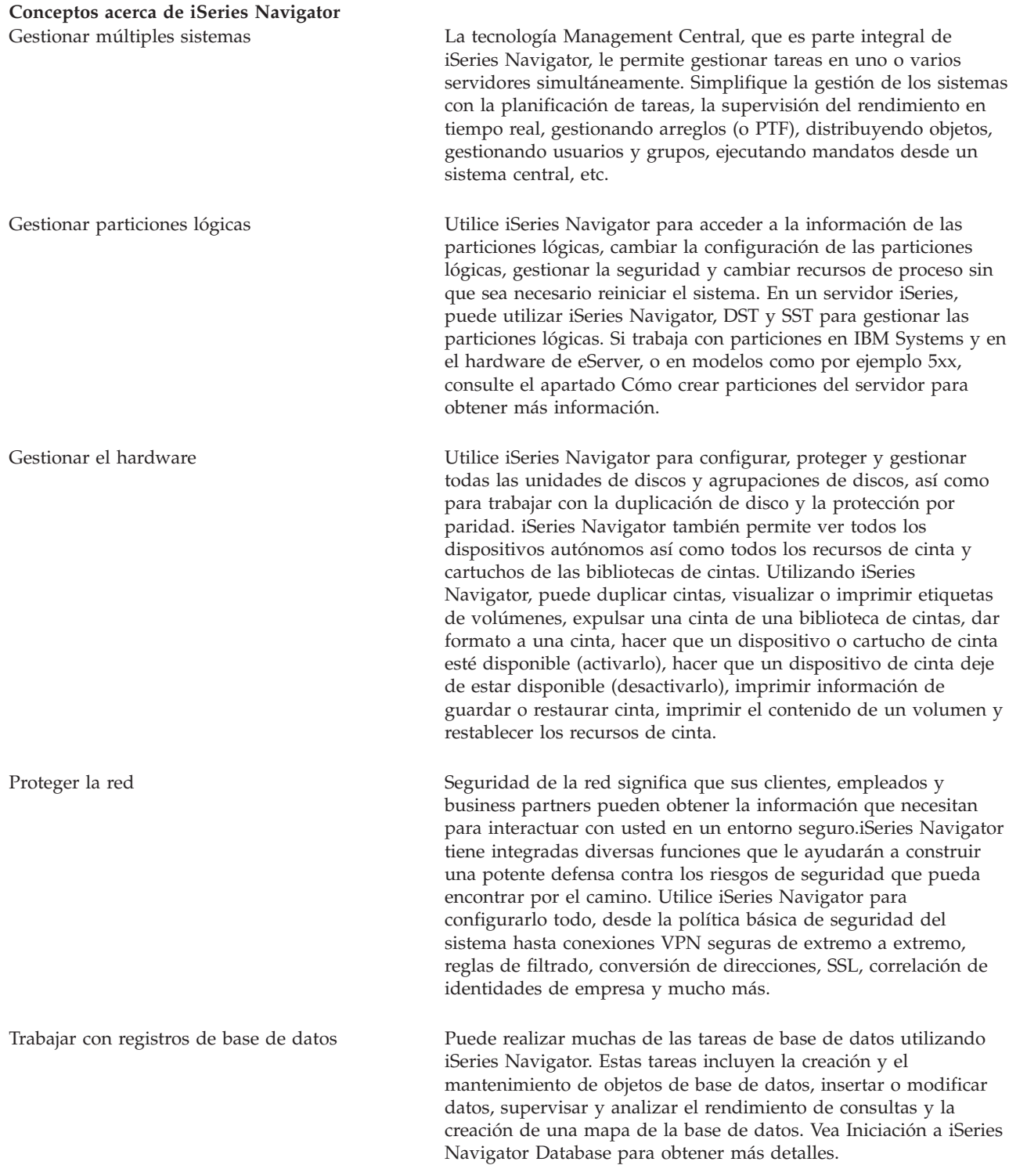

### **Conceptos acerca de iSeries Navigator**

Conectar la red Utilice el componente Red de iSeries Navigator para configurar y gestionar comunicaciones en el servidor. Localice asistentes para configurar fácilmente las interfaces, rutas y servidores necesarios para las comunicaciones de red. Verifique la conectividad utilizando los programas de utilidad PING y rastrear ruta. A continuación, elija entre diversas funciones para personalizar la red; por ejemplo, puede seleccionar políticas de IP para controlar y proteger el tráfico de la red utilizando QoS o VPN, o bien elija Remote Access Services para crear conexiones punto a punto. Consulte Trabajo en red para obtener información detallada sobre diversas tecnologías de red que puede utilizar en el iSeries.

Gestionar la carga de trabajo del sistema El sistema operativo crea los trabajos del sistema para controlar los recursos del sistema y realizar funciones del sistema. Los trabajos del sistema se ejecutan cuando se inicia el servidor iSeries, sin necesidad de participación del usuario. Estos trabajos realizan toda una serie de tareas, desde iniciar el sistema operativo hasta iniciar y finalizar subsistemas o planificar trabajos. Consulte el apartado Gestionar trabajos para obtener información sobre cómo gestionar trabajos.

Limitar la disponibilidad de las aplicaciones Administración de Aplicaciones permite a los administradores limitar u otorgar acceso a funciones, incluidas diversas funciones de iSeries Navigator, y otras aplicaciones para los usuarios y grupos de un servidor iSeries específico. Los administradores también pueden realizar la gestión central de muchas de las propiedades que utilizan los clientes de iSeries Access para Windows y utilizar los valores avanzados de Administración de Aplicaciones para realizar el control central de los valores de entorno, contraseña, conexión, servicio e idioma.

### **Conceptos relacionados**

Management Central Unidades de discos y agrupaciones de discos Bibliotecas de cintas Seguridad de la red Iniciación a iSeries Navigator Database QoS VPN Servicios de acceso remoto Trabajo en red Trabajos del sistema Gestión de trabajos Administración de Aplicaciones

### **Tareas relacionadas**

["Instalación](#page-22-0) de iSeries Navigator" en la página 17 Iniciación a la gestión y administración del servidor desde el PC. Una vez completada la instalación, la ayuda en línea de iSeries Navigator dispone de información sobre tareas concretas.

Gestionar las particiones lógicas

Crear particiones en el servidor

# <span id="page-26-0"></span>**Información relacionada para iSeries Navigator**

Siga los enlaces de este tema para encontrar información técnica relacionada en los libros rojos IBM Redbooks, en otros temas del Information Center y en sitios Web de IBM.

A continuación se listan los libros rojos IBM Redbooks (en formato PDF), los sitios Web y los temas de Information Center relacionados con el tema iSeries Navigator. Puede ver o imprimir cualquiera de los PDF.

### **Redbooks**

- Managing OS/400 with [Operations](http://www.redbooks.ibm.com/abstracts/sg246226.html) Navigator V5R1 Volume 1: Overview and More
- Managing OS/400 with [Operations](http://www.redbooks.ibm.com/abstracts/sg246227.html) Navigator V5R1 Volume 2: Security
- Managing OS/400 with Operations Navigator V5R1 Volume 3: [Configuration](http://www.redbooks.ibm.com/abstracts/sg245951.html) and Service
- Managing OS/400 with [Operations](http://www.redbooks.ibm.com/abstracts/sg246564.html) Navigator V5R1 Volume 4: Packages and Products
- Managing OS/400 with Operations Navigator V5R1 Volume 5: Performance [Management](http://www.redbooks.ibm.com/abstracts/sg246565.html)
- Managing OS/400 with Operations Navigator V5R1 Volume 6: [Networking](http://www.redbooks.ibm.com/abstracts/sg246566.html)

### **Sitios Web**

· Página de [presentación](http://www-1.ibm.com/servers/eserver/iseries/navigator/) de iSeries <sup>!</sup>

### **Otros temas de Information Center**

- iSeries Navigator para Wireless (aproximadamente 650 KB)
- v Tareas de iSeries Navigator en la Web (aproximadamente 150 KB)
- v Administración de Aplicaciones (aproximadamente 200 KB)
- Management Central (aproximadamente 250 KB)
	- Rendimiento (aproximadamente 1100 KB)
	- Software y programas bajo licencia (aproximadamente 350 KB)
- v Desarrollo de conectores de iSeries Navigator (aproximadamente 360 KB)

### **Guardar archivos PDF**

Para guardar un archivo PDF en la estación de trabajo para su posterior visualización o impresión:

- 1. Pulse con el botón derecho del ratón sobre el PDF en el navegador (pulse con el botón derecho del ratón en el enlace anterior).
- 2. Pulse **Guardar destino como** si utiliza Internet Explorer. Pulse **Guardar enlace como** si utiliza Netscape Communicator.
- 3. Desplácese al directorio en el que desea guardar el PDF.
- 4. Pulse en **Guardar**.

### **Bajar Adobe Acrobat Reader**

Necesita Adobe Acrobat Reader para ver o imprimir estos PDF. Puede bajar una copia del sitio [Web](http://www.adobe.com/products/acrobat/readstep.html) de [Adobe](http://www.adobe.com/products/acrobat/readstep.html) (www.adobe.com/products/acrobat/readstep.html)

# <span id="page-28-0"></span>**Apéndice. Avisos**

Esta información se ha escrito para productos y servicios ofrecidos en los EE.UU.

Es posible que en otros países IBM no ofrezca los productos, los servicios o las características que se describen en este documento. Consulte al representante de IBM local acerca de los productos y servicios disponibles actualmente en su zona. Las referencias hechas a productos, programas o servicios de IBM no pretenden afirmar ni dar a entender que únicamente puedan utilizarse dichos productos, programas o servicios de IBM. Puede utilizarse en su lugar cualquier otro producto, programa o servicio funcionalmente equivalente que no vulnere ninguno de los derechos de propiedad intelectual de IBM. No obstante, es responsabilidad del usuario evaluar y verificar el funcionamiento de cualquier producto, programa o servicio que no sea de IBM.

IBM puede tener patentes o solicitudes de patente pendientes de aprobación que cubran los temas descritos en este documento. La entrega de este documento no le otorga ninguna licencia sobre dichas patentes. Puede enviar consultas sobre las licencias, por escrito, a:

IBM Director of Licensing IBM Corporation North Castle Drive Armonk, NY 10504-1785 Estados Unidos

Para consultas sobre licencias relativas a la información de doble byte (DBCS), póngase en contacto con el departamento de propiedad intelectual de IBM en su país o envíe las consultas, por escrito, a:

IBM World Trade Asia Corporation Licensing 2-31 Roppongi 3-chome, Minato-ku Tokio 106-0032, Japón

El párrafo siguiente no puede aplicarse en el Reino Unido ni en cualquier otro país en el que tales **disposiciones sean incompatibles con la legislación local:** INTERNATIONAL BUSINESS MACHINES CORPORATION PROPORCIONA ESTA PUBLICACIÓN "TAL CUAL" SIN GARANTÍA DE NINGUNA CLASE, EXPLÍCITA O IMPLÍCITA, INCLUIDAS, PERO SIN LIMITARSE A ELLAS, LAS GARANTÍAS IMPLÍCITAS DE NO VULNERABILIDAD, COMERCIALIZACIÓN O IDONEIDAD PARA UN PROPÓSITO DETERMINADO. Algunas legislaciones no contemplan la declaración de limitación de responsabilidad, ni implícitas ni explícitas, en determinadas transacciones, por lo que cabe la posibilidad de que esta declaración no se aplique en su caso.

Esta información puede contener imprecisiones técnicas o errores tipográficos. Periódicamente se efectúan cambios en la información incluida en este documento; estos cambios se incorporarán en nuevas ediciones de la publicación. IBM puede efectuar mejoras y/o cambios en el producto(s) y/o el programa(s) descritos en esta publicación en cualquier momento y sin previo aviso.

Cualquier referencia hecha en esta información a sitios Web no de IBM se proporciona únicamente para su comodidad y no debe considerarse en modo alguno como promoción de esos sitios Web. Los materiales de estos sitios Web no forman parte de los materiales de IBM para este producto y el uso que se haga de estos sitios Web es de la entera responsabilidad del usuario.

IBM puede utilizar o distribuir la información que usted le suministre del modo que IBM considere conveniente sin incurrir por ello en ninguna obligación para con usted.

<span id="page-29-0"></span>Los licenciatarios de este programa que deseen obtener información acerca del mismo con el fin de: (i) intercambiar la información entre programas creados independientemente y otros programas (incluyendo éste) y (ii) utilizar mutuamente la información que se ha intercambiado, deben ponerse en contacto con:

IBM Corporation Software Interoperability Coordinator, Department YBWA 3605 Highway 52 N Rochester, MN 55901 Estados Unidos

Esta información puede estar disponible, sujeta a los términos y condiciones adecuados, incluyendo en algunos casos el pago de una tarifa.

El programa bajo licencia descrito en esta información y todo el material bajo licencia disponible para el | mismo, se proporciona bajo los términos del Acuerdo de Cliente IBM, el Acuerdo de Licencia de | Programa Internacional IBM, el Acuerdo de Licencia para Código Máquina de IBM o cualquier otro |

acuerdo equivalente entre ambas partes.  $\|$ 

Los datos de rendimiento contenidos en esta documentación se han determinado en un entorno controlado. Por tanto, los resultados obtenidos en otros entornos operativos pueden variar significativamente. Algunas de las mediciones pueden haberse efectuado en sistemas a nivel de desarrollo, y no existe ninguna garantía de que dichas mediciones sean las mismas en sistemas disponibles a nivel general. Además, algunas mediciones pueden haberse estimado por extrapolación. Los resultados reales pueden variar. Los usuarios de este documento deben verificar los datos aplicables a su entorno específico.

La información concerniente a productos no IBM se ha obtenido de los suministradores de esos productos, de sus anuncios publicados o de otras fuentes de información pública disponibles. IBM no ha comprobado los productos y no puede afirmar la exactitud en cuanto a rendimiento, compatibilidad u otras características relativas a productos no IBM. Las consultas acerca de las posibilidades de productos no IBM deben dirigirse a los suministradores de los mismos.

Todas las afirmaciones relativas a planes futuros de IBM están sujetas a modificación o retirada sin previo aviso, y sólo representan metas y objetivos.

Esta información está pensada a efectos de planificación. La información que aquí se incluye está sujeta a cambios antes de que los productos descritos estén disponibles.

Esta información contiene ejemplos de datos e informes utilizados en operaciones comerciales diarias. Para ilustrarlas de la forma más completa posible, los ejemplos incluyen nombres de personas, empresas, marcas y productos. Todos estos nombres nombres son ficticios y cualquier parecido con nombres y direcciones utilizados por una empresa real es mera coincidencia.

Si visualiza esta documentación en soporte software, puede que no aparezcan las fotografías y las ilustraciones en color.

# **Marcas registradas**

Los términos siguientes son marcas registradas de International Business Machines Corporation en Estados Unidos y/o en otros países:

Advanced Function PrintingAFPAIX | DB2 | DB2 Universal Database | eServer |

- <span id="page-30-0"></span>i5/OS |
- IBMiSeriesNetServer |
- OS/400RedbooksxSeries |

Windows es una marca registrada de Microsoft Corporation en los Estados Unidos y/o en otros países.

Java y todas las marcas basadas en Java son marcas registradas de Sun Microsystems, Inc., en los Estados Unidos y/o en otros países.

Linux es una marca registrada de Linus Torvalds en los Estados Unidos y/o en otros países. |

Otros nombres de empresas, productos y servicios pueden ser marcas registradas o de servicio de terceros.

# **Términos y condiciones**

Los permisos para utilizar estas publicaciones están sujetos a los siguientes términos y condiciones.

**Uso personal:** puede reproducir estas publicaciones para uso personal (no comercial) siempre y cuando incluya una copia de todos los avisos de derechos de autor. No puede distribuir ni visualizar estas publicaciones ni ninguna de sus partes, como tampoco elaborar trabajos que se deriven de ellas, sin el consentimiento explícito de IBM.

**Uso comercial:** puede reproducir, distribuir y visualizar estas publicaciones únicamente dentro de su empresa, siempre y cuando incluya una copia de todos los avisos de derechos de autor. No puede elaborar trabajos que se deriven de estas publicaciones, ni tampoco reproducir, distribuir ni visualizar estas publicaciones ni ninguna de sus partes fuera de su empresa, sin el consentimiento explícito de IBM.

Aparte de la autorización que se concede explícitamente en este permiso, no se otorga ningún otro permiso, licencia ni derecho, ya sea explícito o implícito, sobre las publicaciones, la información, los datos, el software o cualquier otra propiedad intelectual contenida en ellas.

IBM se reserva el derecho de retirar los permisos aquí concedidos siempre que, según el parecer del fabricante, se utilicen las publicaciones en detrimento de sus intereses o cuando, también según el parecer del fabricante, no se sigan debidamente las instrucciones anteriores.

No puede bajar, exportar ni reexportar esta información si no lo hace en plena conformidad con la legislación y normativa vigente, incluidas todas las leyes y normas de exportación de Estados Unidos.

IBM NO PROPORCIONA NINGUNA GARANTÍA SOBRE EL CONTENIDO DE ESTAS PUBLICACIONES. LAS PUBLICACIONES SE PROPORCIONAN ″TAL CUAL″, SIN GARANTÍA DE NINGUNA CLASE, YA SEA EXPLÍCITA O IMPLÍCITA, INCLUIDAS, PERO SIN LIMITARSE A ELLAS, LAS GARANTÍAS IMPLÍCITAS DE COMERCIALIZACIÓN, NO VULNERACIÓN E IDONEIDAD PARA UN FIN DETERMINADO.

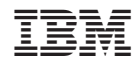

Impreso en España